Note: This issue only affects Android 9 models supplied in late 2022 and early 2023.

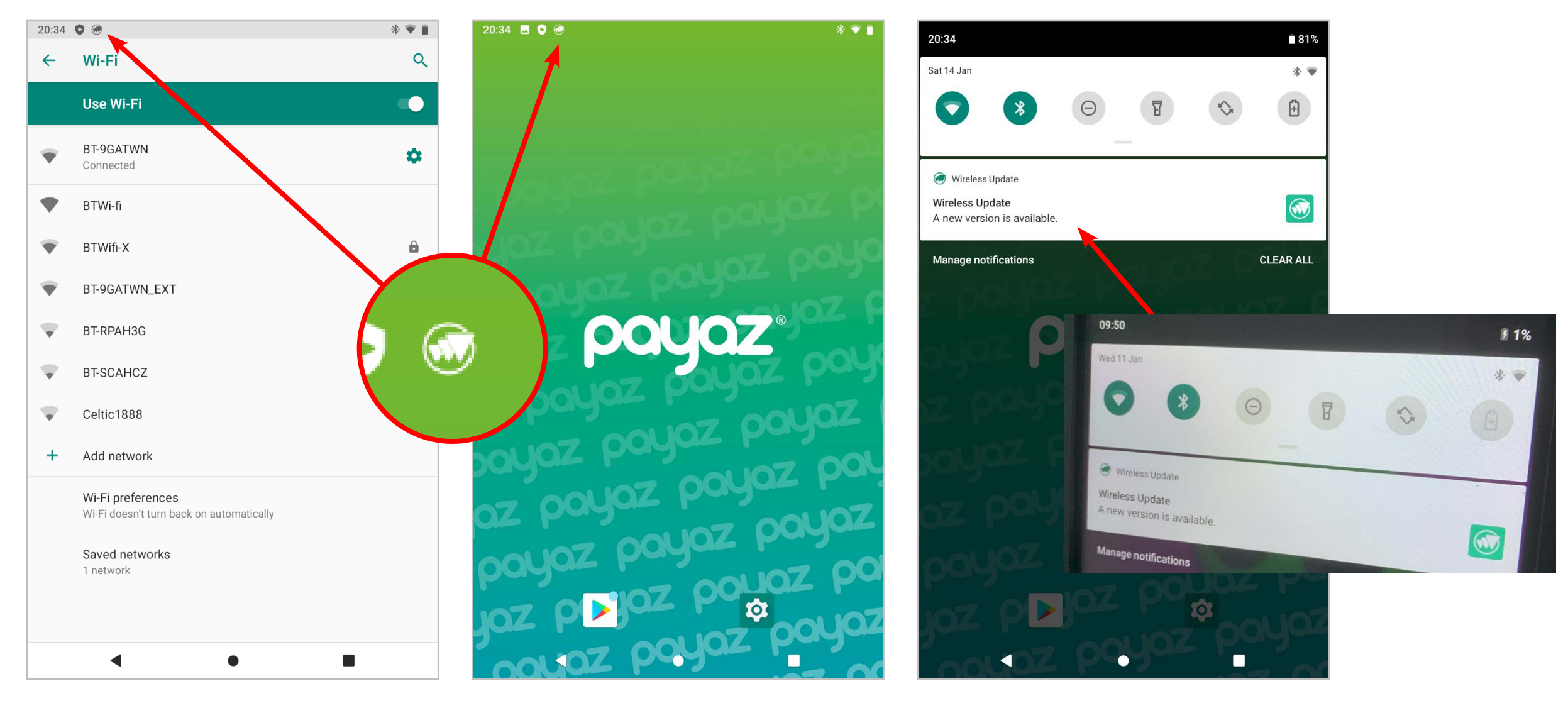

- 3. You will then be asked to download. Please tap the download button (shake message only applies to mobile devices).
- 4. Tap 'Install now'. You will need to have at least 30% battery charge for this to work.
- 5. Tap 'OK' and the update will install with the device restarting afterwards.

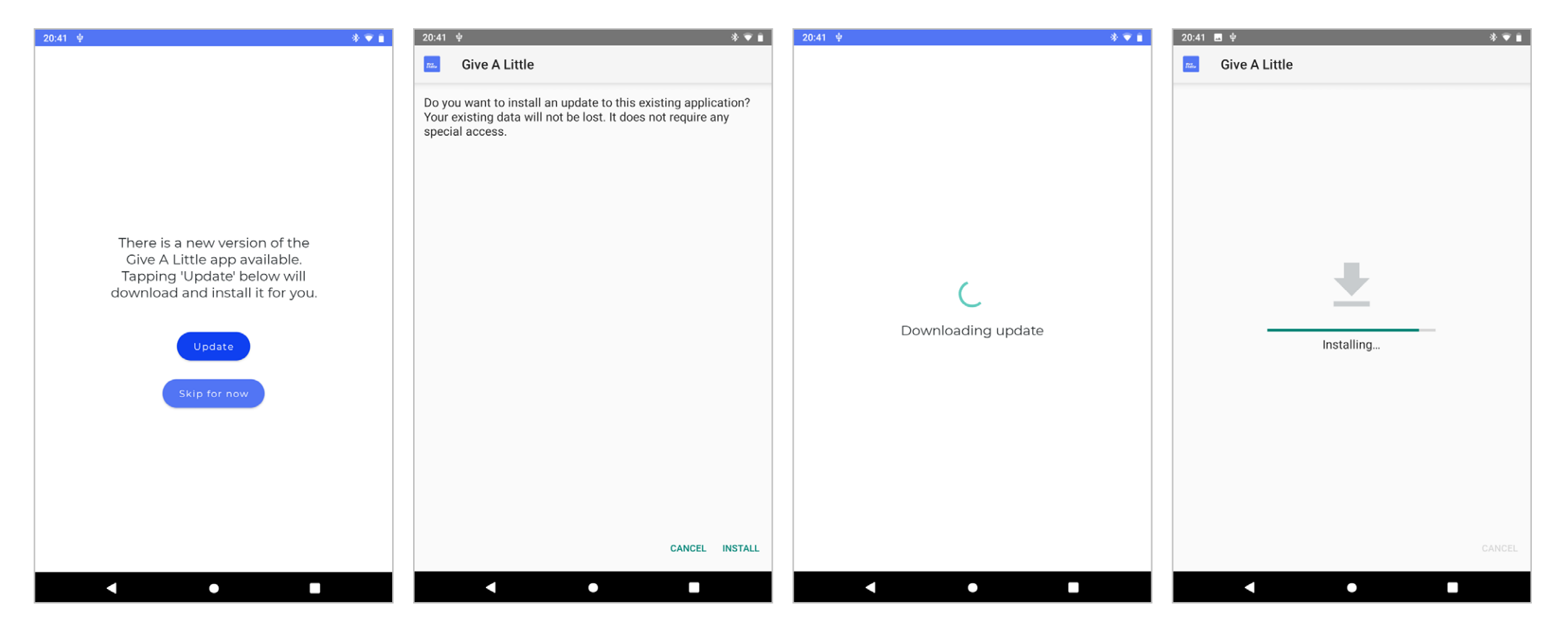

5. You can then open Give a little and update to the current version.

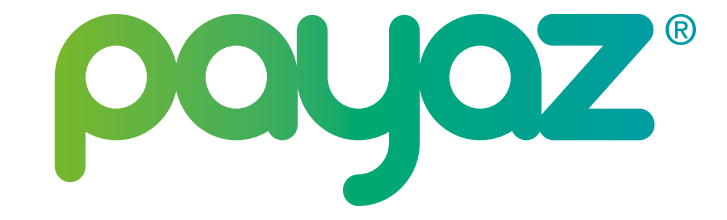

## **INSTALLING PAYAZ OTA SYSTEM UPDATE**

An update has been issued for Payaz devices which are affected by an error where the Give a little app will not update or returns to previous version after restart. Please follow the below instructions.

> 2. Pull down from top edge of screen to view and tap notification to start update.

1. First restart tablet and / or WiFi. and icon / notification should appear in the top left corner.

This might take up to 1 hour to appear. If not, please turn of WiFi and then switch back on.

NOTE: For Data SIM customers we would recommend temporarily moving the device to a location when WiFi is available.

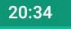

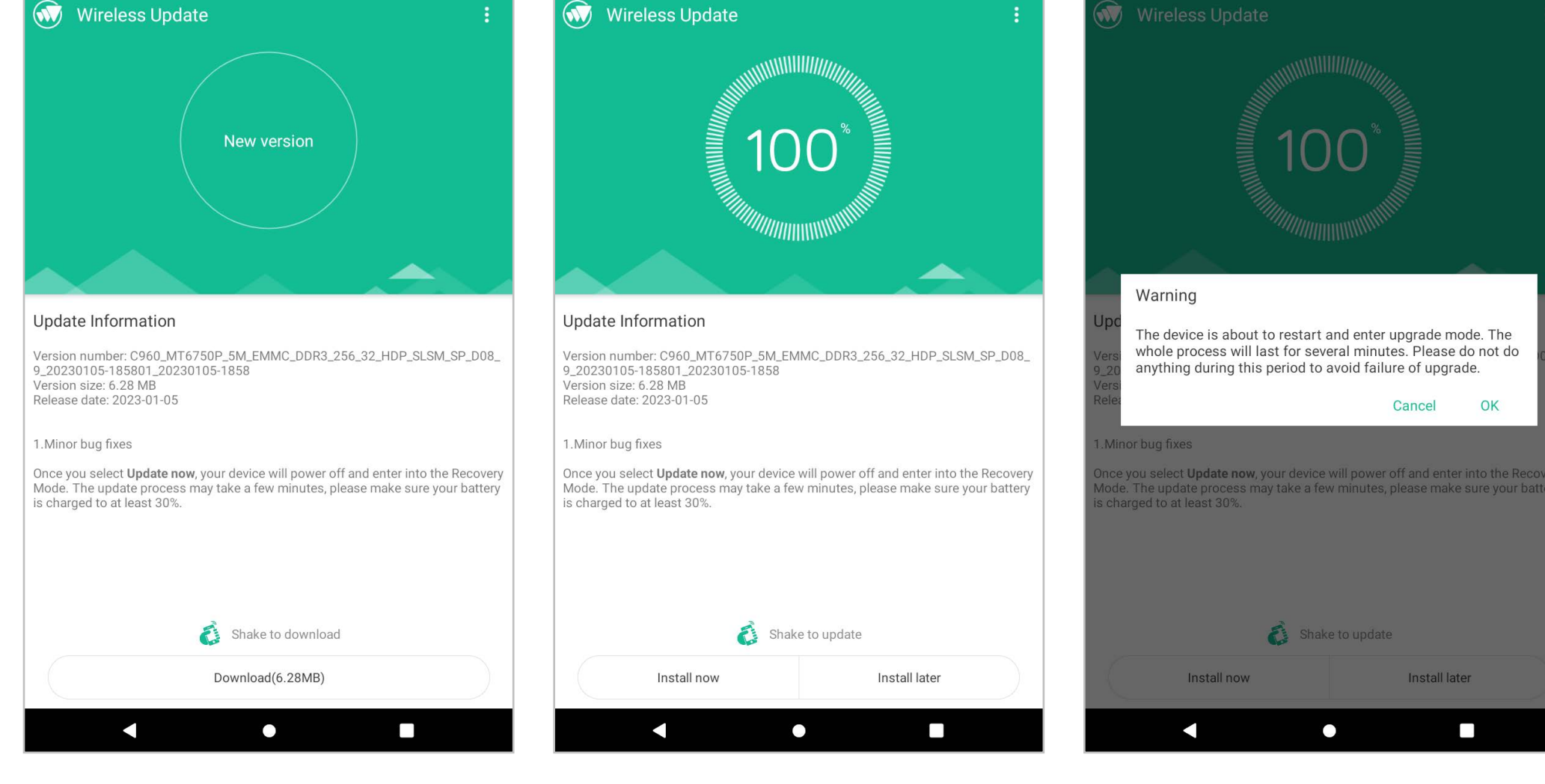